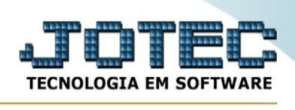

## **ATUALIZAÇÃO / CONTAS CONTÁBEIS**

Para entrar na tela de contas contábeis:

- Abrir menu **Atualização** na tela principal.
- Clicar no item **Contas contábeis**.
- Aparecerá a tela:

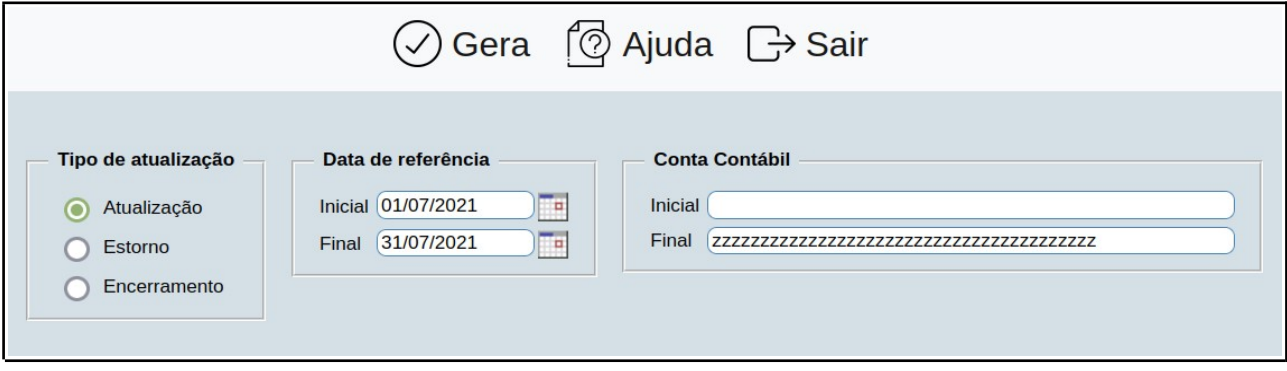

**Tipo de atualização : Atualização:** Selecionar esta opção para atualizar as contas baseado nos lançamentos de bens.

**Estorno:** Selecionar esta opção para estornar as contas baseado nos lançamentos de bens.

**Encerramento:** Selecionar esta opção para efetuar o encerramento, transferindo o saldo atual para anterior e zerar os acumuladores de débito e crédito das contas.

**Data de referência :** Informar neste campo a data de referência inicial e a final que deseja considerar na atualização das contas contábeis. Este campo será preenchido automaticamente pelo sistema com o primeiro e ultimo dia do mês corrente.

**Conta contábil :** Informar neste campo a conta contábil inicial e a final a serem consideradas na atualização das contas contábeis. Para considerar todas as contas contábeis disponíveis, deixar o campo inicial em branco e o final preenchido com letras z , conforme o padrão informado pelo sistema.

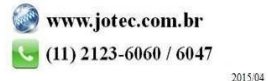